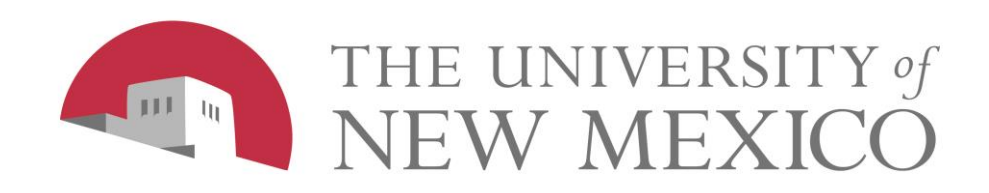

# **Address Verification Functionality in Banner INB**

December 2008

## **Address Types Verified**

- 1. All U.S. addresses entered into Banner General Person forms are verified against the Post Office database and formatted to PO standards
- 2. All U.S. addresses electronically loaded into Banner (tape loads, data imports) are verified and formatted in batch (overnight)
- 3. Addresses in Banner will be cleaned every night. Error reports identifying invalid addresses will be available on e~Print
- 4. All address types except for Campus Mail Stop Codes (MS) and Residence Hall (RH)

# **How does this benefit the University?**

- 1. Reduces amount of mail returned as undeliverable
- 2. Reduces re-work in offices of re-entering and correcting addresses
- 3. Improves the accuracy and availability of communications with University correspondents
- 4. Zip+4, carrier route, and other address barcode information now available in Banner

# **How does this benefit** *you***?**

- 1. Reduces data entry for addresses enter 3 pieces of information and software fills in the rest
- 2. Reduces time handling and logging returned mail
- 3. Automates correction of common typos and abbreviations such as Abq, Toas, and KAFB

## **Address Verification Functionality**

- Only checks U.S. addresses (Nation field is blank)
- All address types will be verified except RH (Residence Hall) and MS (Mail Stop Code)
- Checks addresses against the U.S. Postal Service database of deliverable addresses, which is updated monthly
- Gives error code for invalid addresses. Examples: Street Number Invalid, Suite/Apt Missing, Unknown Street

## **Address Formatting Functionality**

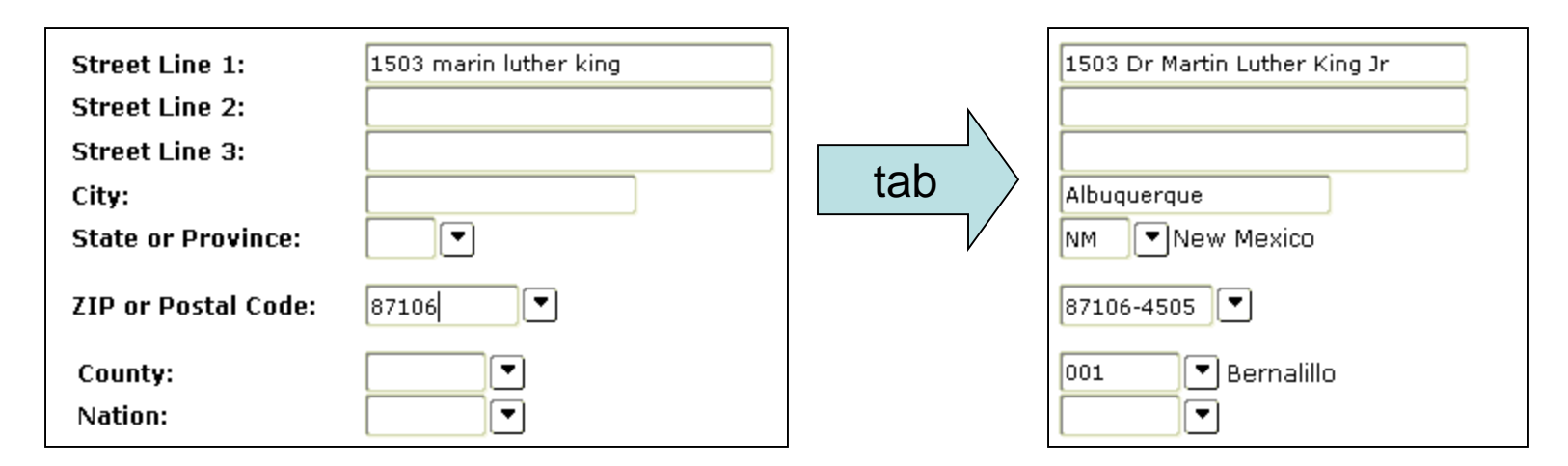

- Formats addresses to match U.S. Postal Service standards (see Appendix A for complete list)
- Removes punctuation, standardizes street and directional abbreviations
- Fills in city and state fields
- Adds +4 to zip code
- Adds county code for NM addresses

### **Banner Forms Affected**

- SPAIDEN
- PPAIDEN
- FOAIDEN
- GOAMTCH FTMVEND
- SAAQUIK
- SRAQUIK
- FTMAGCY
- FTMCUST
- FTMFMGR
- 

### **How to Use Address Verification**

- 1. Enter Address Type (MA, BU, PE, etc.)
- 2. Enter Street Line 1
- 3. Enter Zip Code
- 4. Tab out of Zip Code field
- 5. City, New Mexico county code, and zip+4 are filled in, and the address is formatted correctly

### **How to Use Address Verification**

- 1. Enter Address Type (MA, BU, PE, etc.)
- 2. Enter Street Line 1
- 3. Enter City
- 4. Enter State
- 5. Tab out of the State field
- 6. Zip+4 and the New Mexico county code are filled in, and the address is formatted correctly

### **Enter Address Type, Street Line 1, and Zip Code**

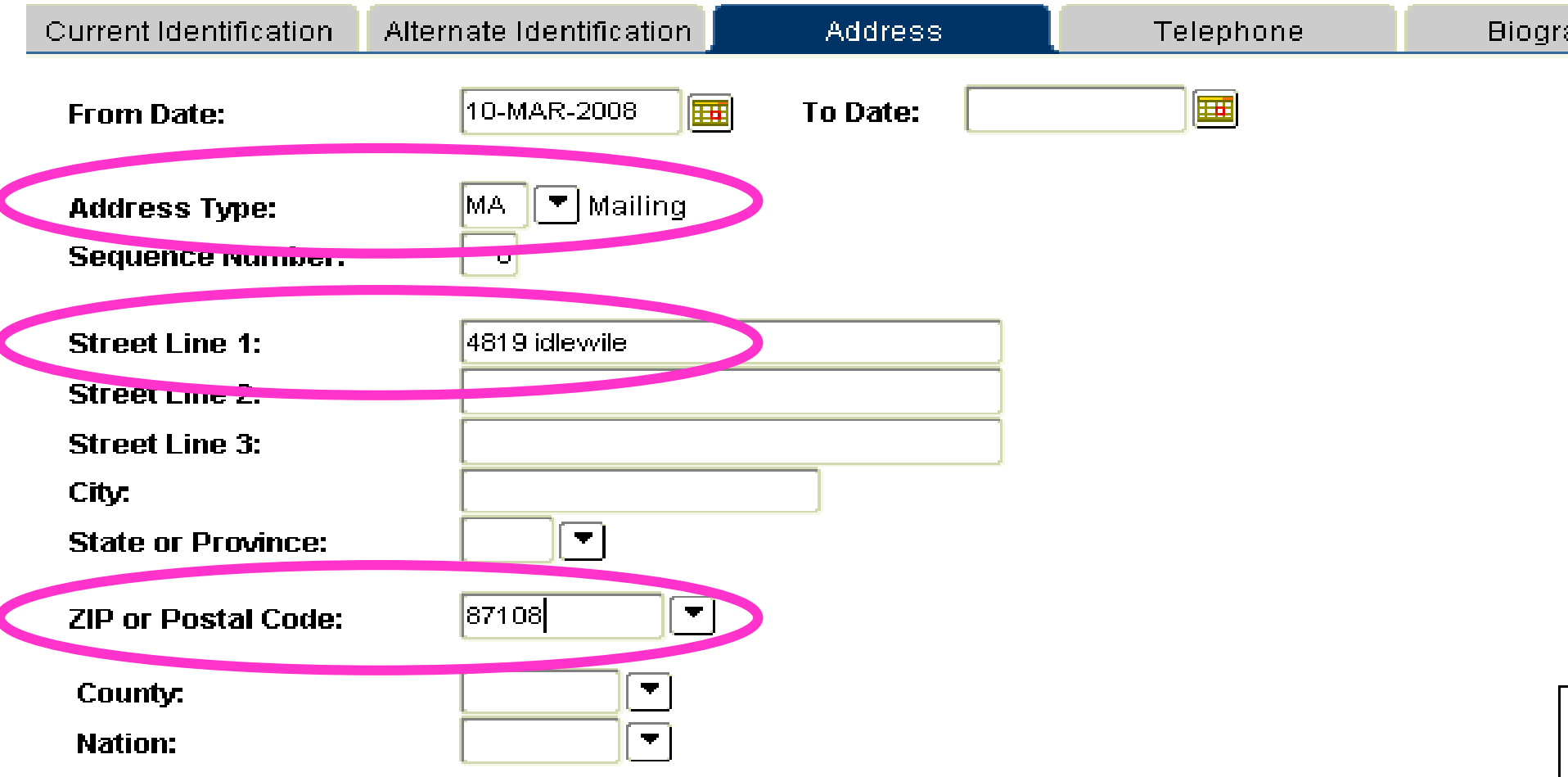

### **Tab out, and presto: a verified, formatted address!**

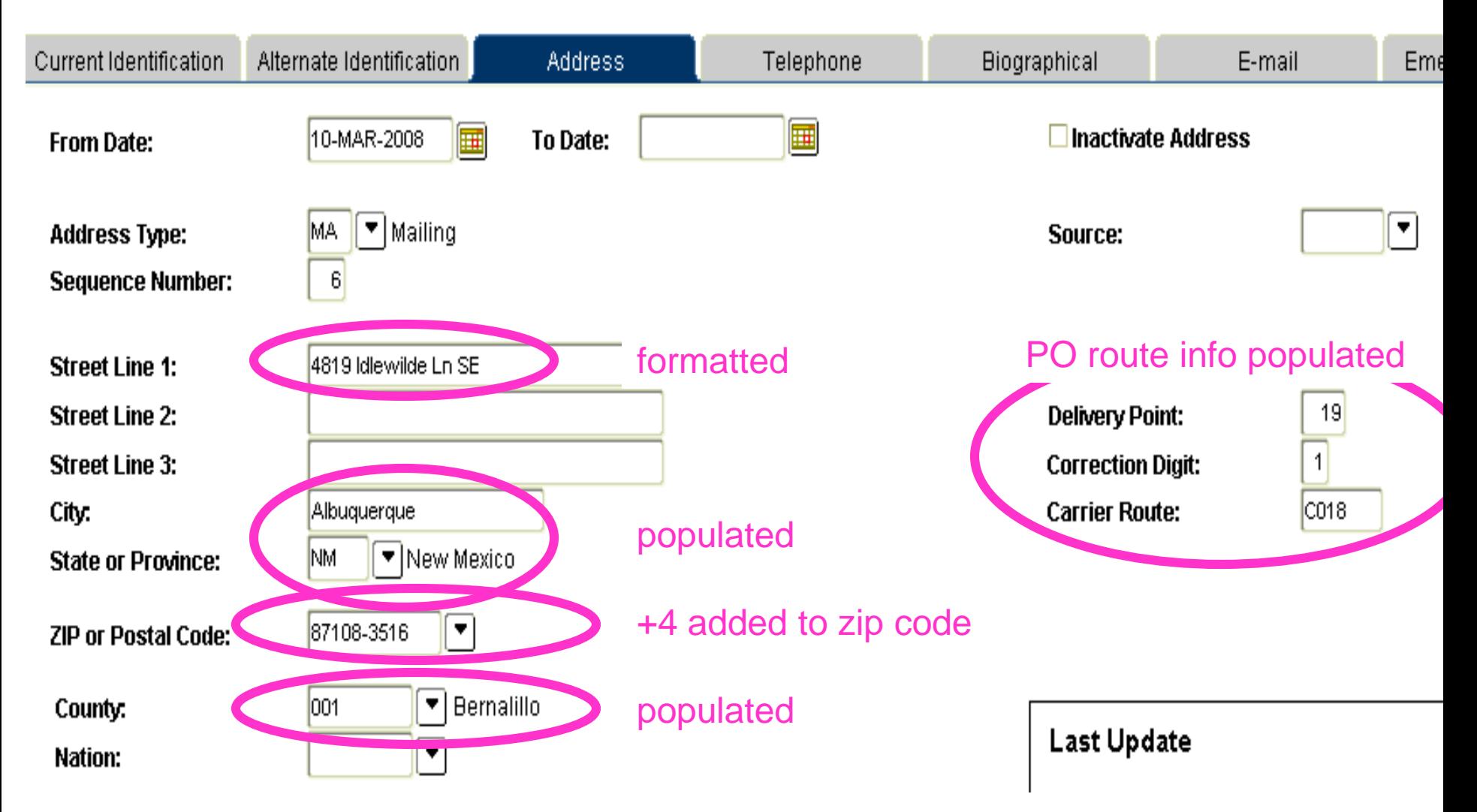

### **Or not…What it looks like if the address doesn't verify**

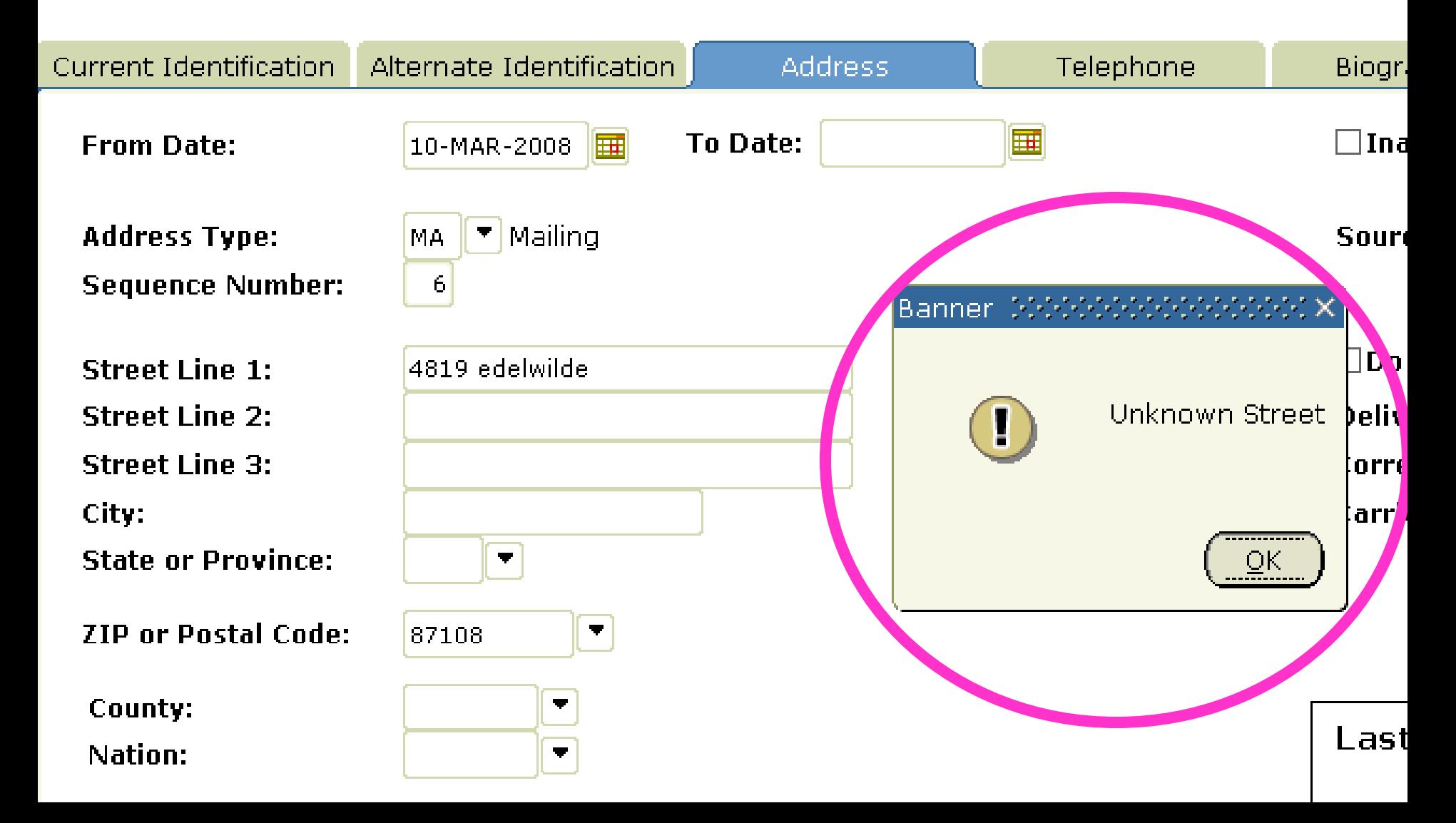

### **Common Types of Address Errors**

**(see Appendix B for complete list)**

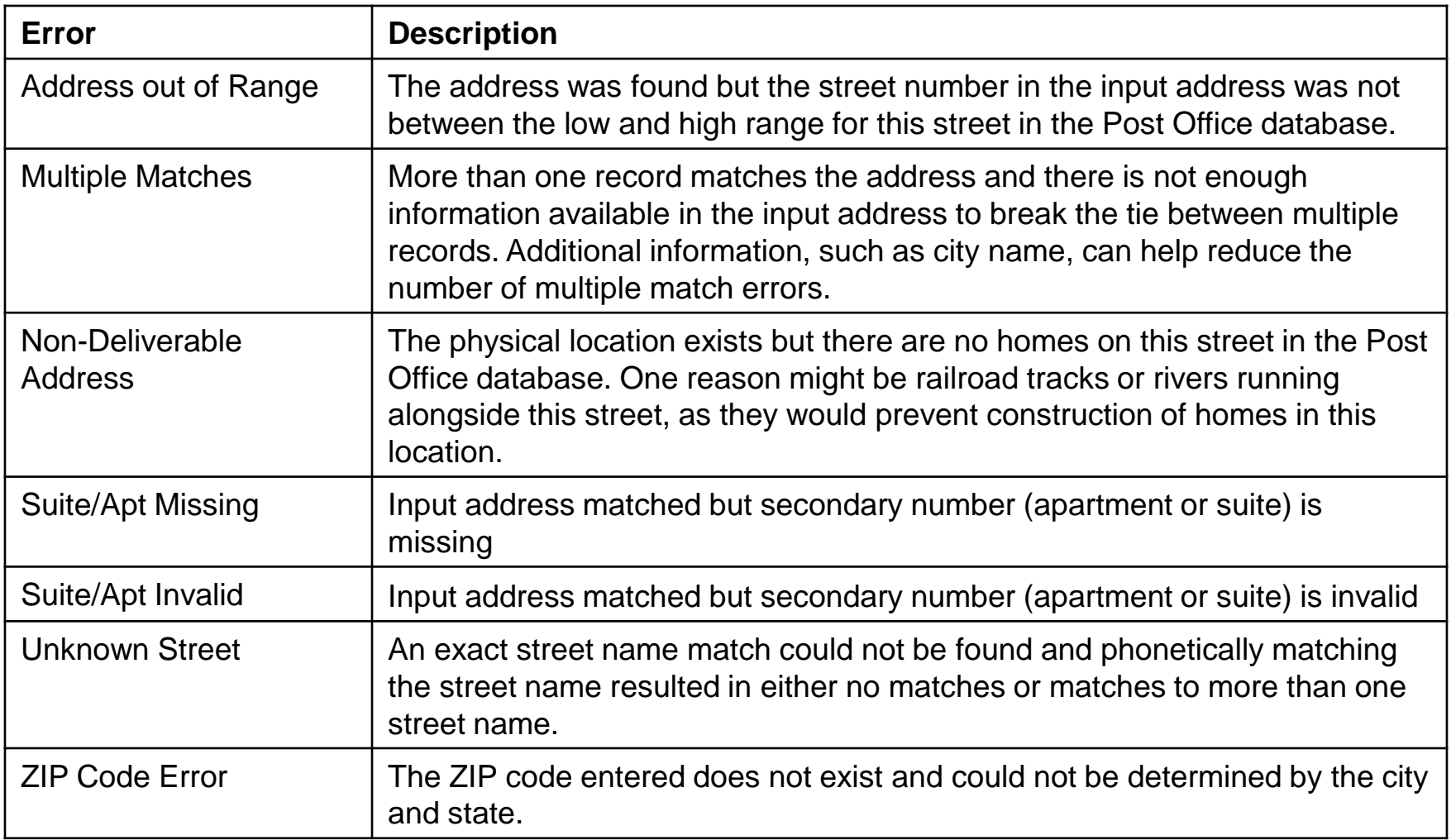

### **Error: Address Out of Range**

Valid address range for this street is 1000-6000. The number entered (48019) is outside that range.

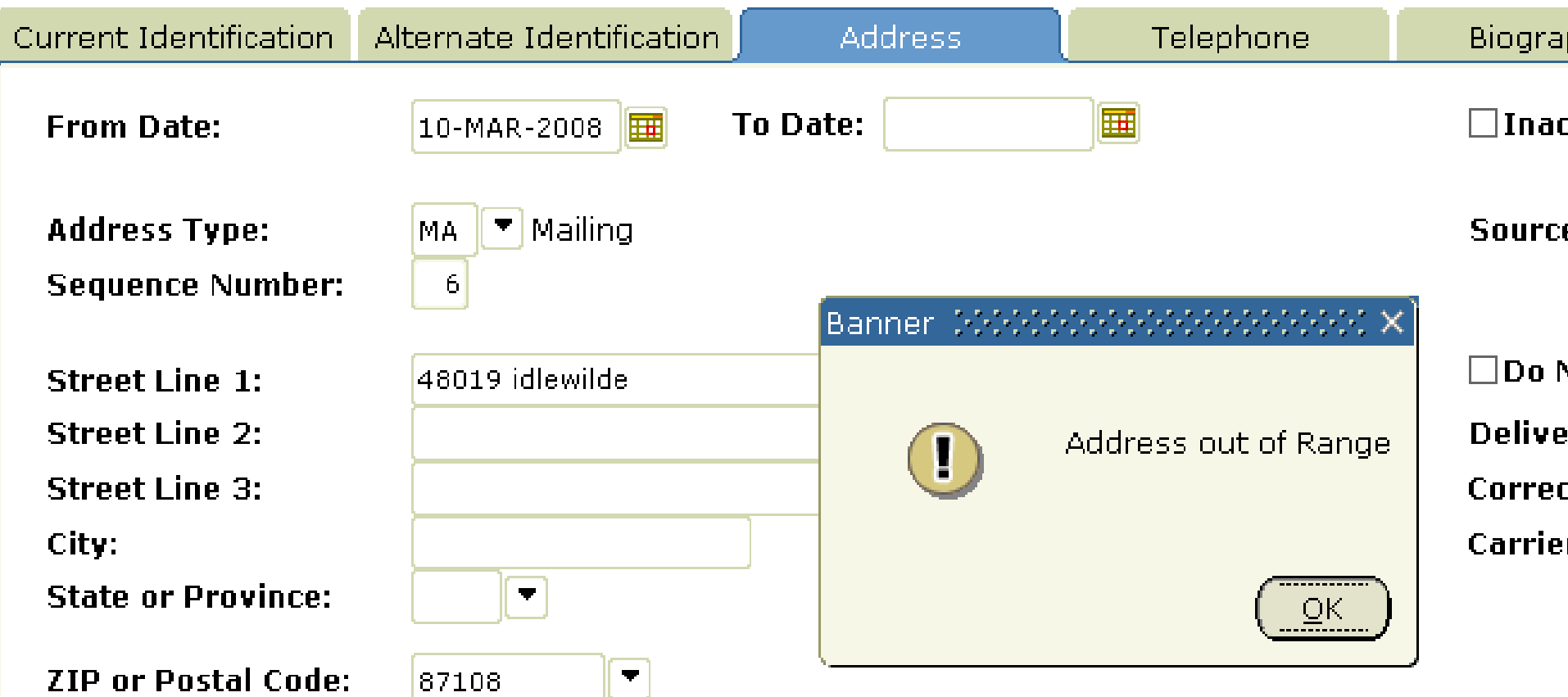

### **Error: Street Number Invalid**

Street number is within valid range for that street (1000-6000), but no house by that number (4817) exists in the database.

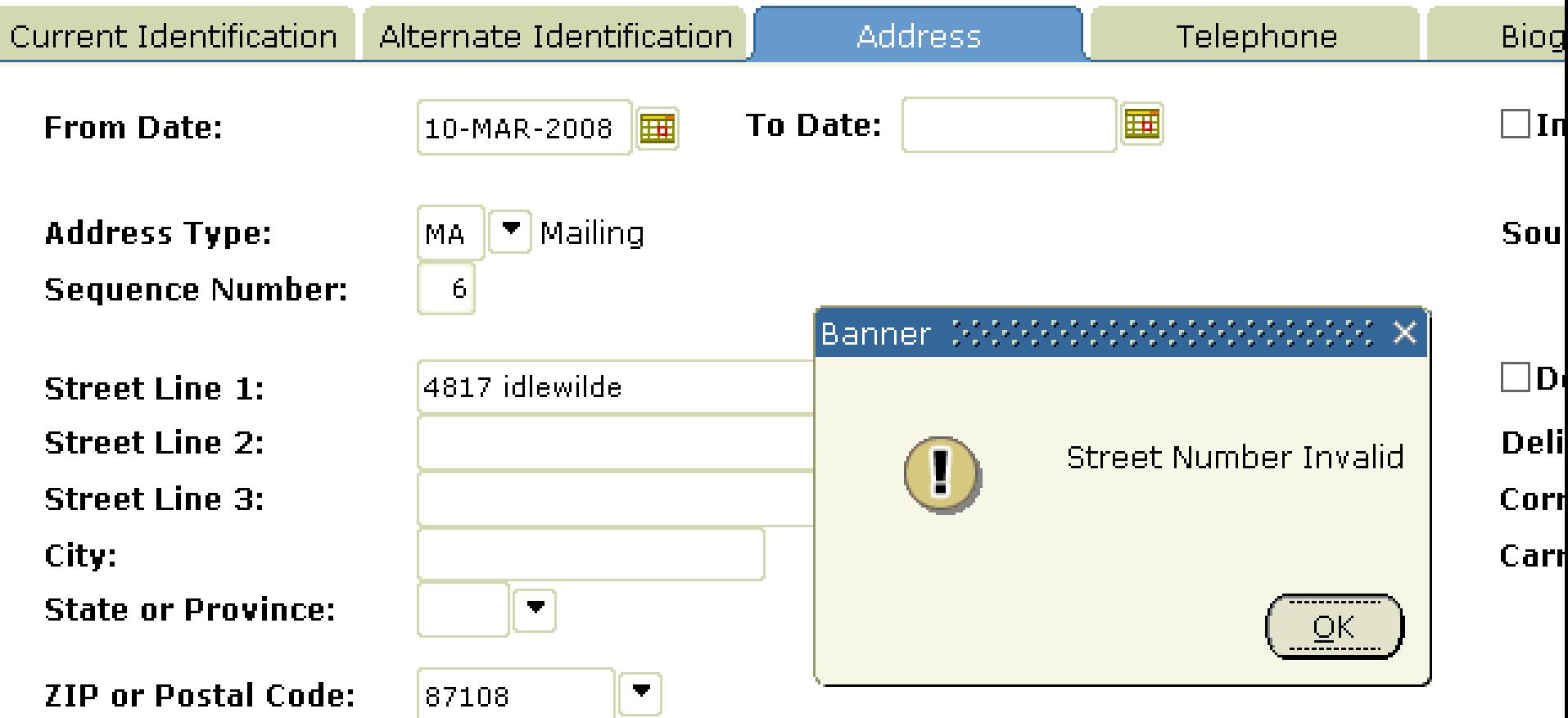

### **Error: Unknown Street**

The system can't find anything with that spelling. The correct spelling of street name is Idlewilde, not Idelwile. It searches street names alphabetically, so errors in the front of the name have more impact than errors at the end.

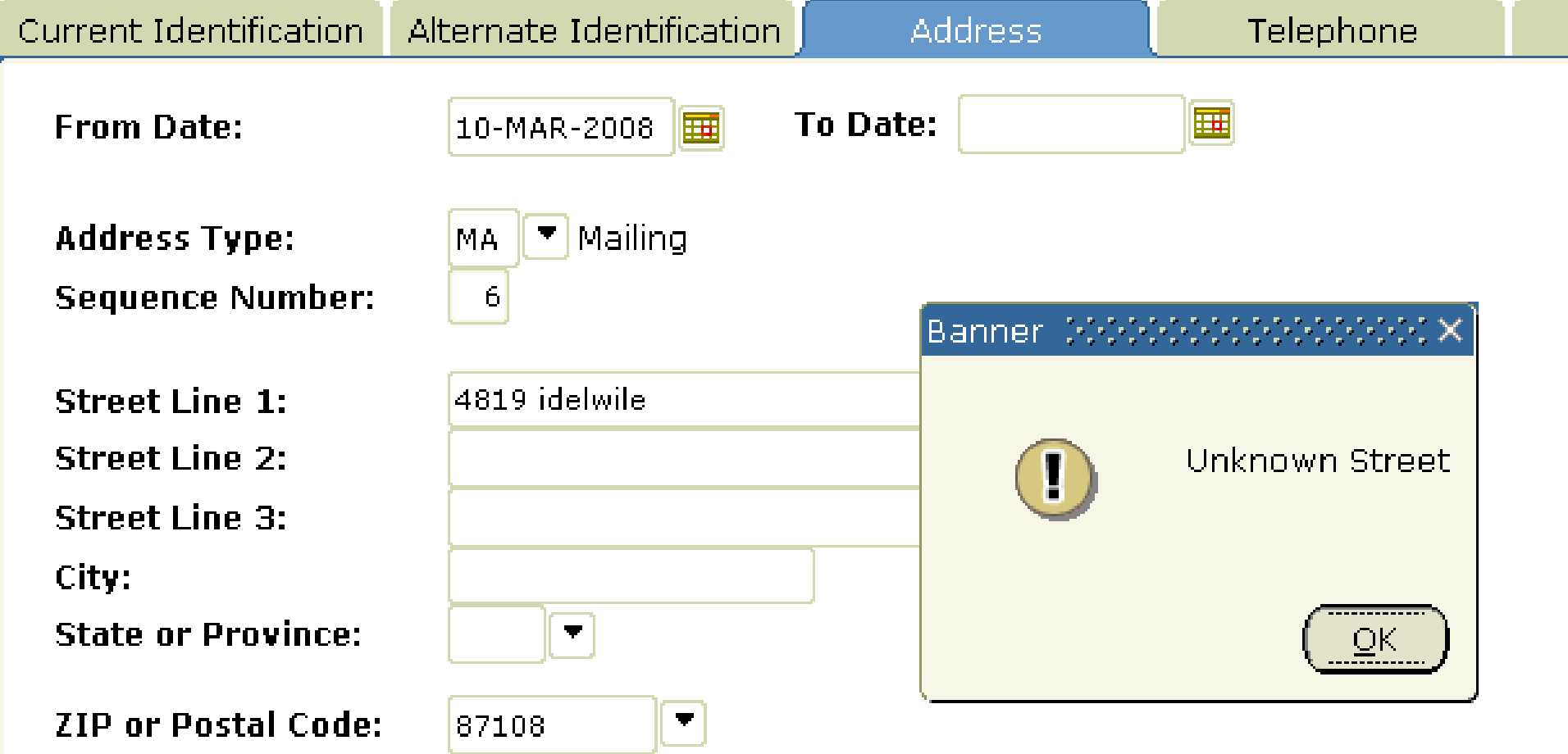

## **If you click OK in the pop-up: address is unverified but formatted**

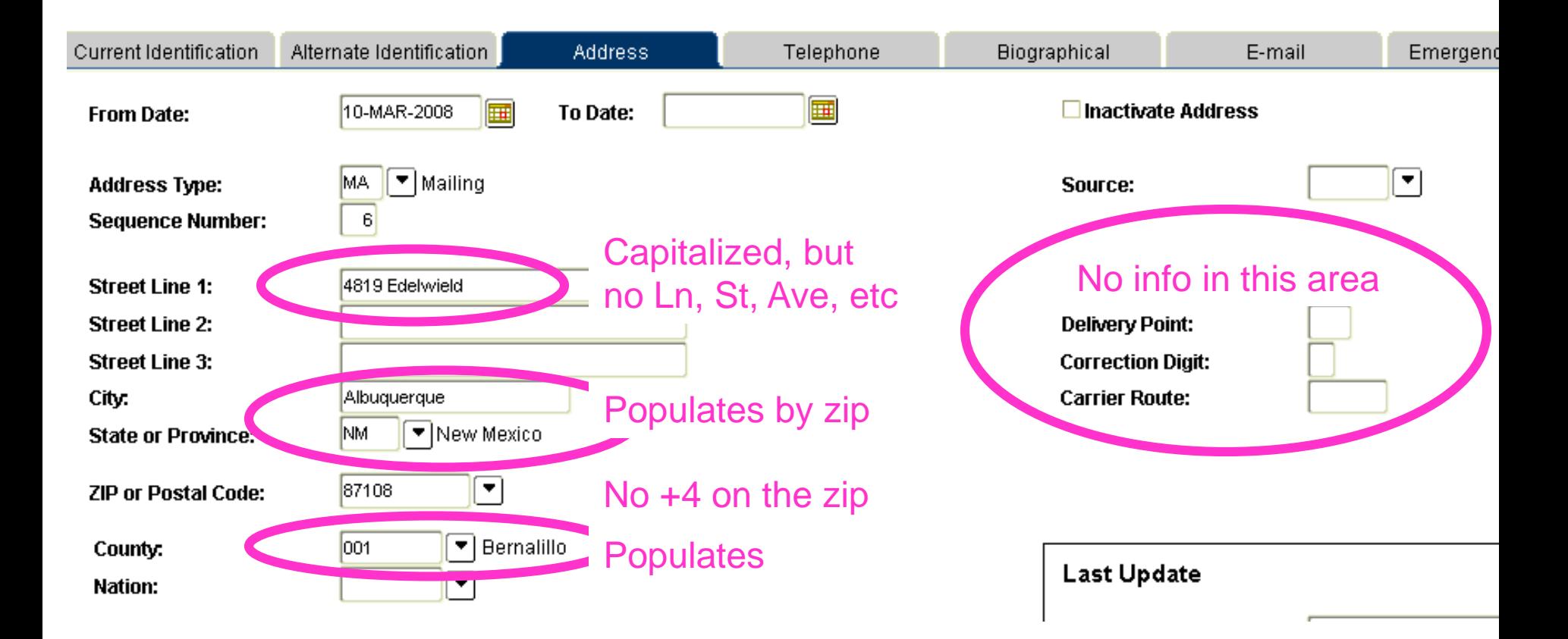

## **What to do if the address does not verify**

- 1. Check the original document did you mis-type or mis-read the address?
- 2. If the address was entered accurately, follow your office's procedures regarding unverified addresses. Not sure? Ask your supervisor.
- 3. Optional: check the address on the Post Office site ([http://zip4.usps.com/zip4\)](http://zip4.usps.com/zip4) for additional options (see Appendix C for example).

#### **"Override Address Verification" Checkbox**

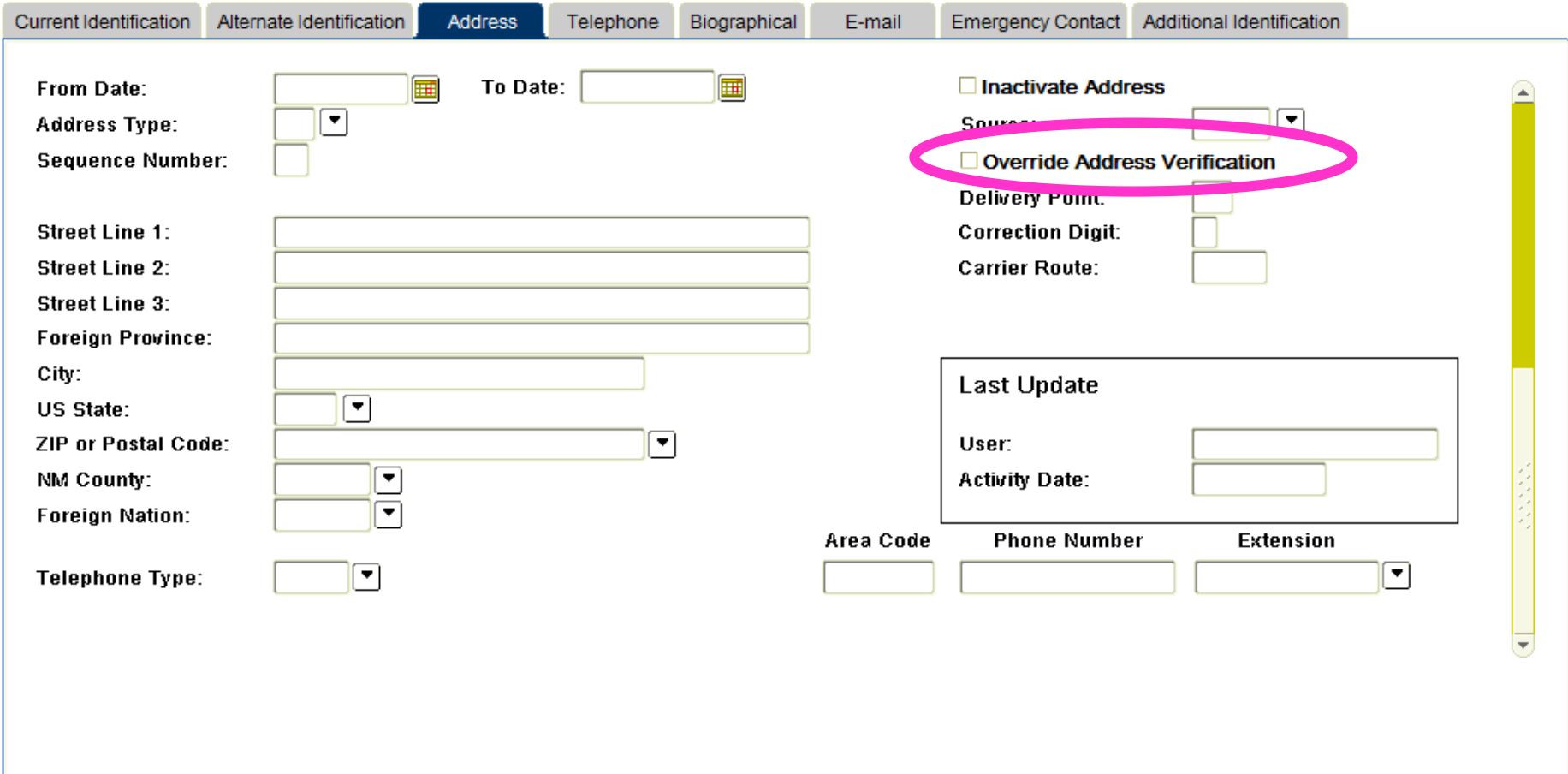

### **When to use the checkbox**

- When entering a foreign address.
- ONLY check it when the person confirms that they receive mail at that address (even though the address does not verify in Banner)
- NEVER check it just because you can find the address on Google – there are addresses on Google/Mapquest/etc. that the Post Office considers undeliverable and the mail may be returned

### **What is the checkbox for?**

- When "Do Not Verify Address" is checked, the address will be skipped in the nightly cleanup and will not appear on error reports
- The checkbox turns real-time verification off as well, so changes to the address won't be verified on the form, either. If you uncheck the box, the address will be verified.

## **Other new functionality: Automatic corrections - typos**

- The new functionality fixes common typos and abbreviations:
- 'Toas'  $\rightarrow$  'Taos'
- 'Riorancho' or 'Rio Ranchos'  $\rightarrow$  'Rio Rancho'
- 'Rancho De Taos' or 'Rancho De Toas'  $\rightarrow$ 'Ranchos de Taos'
- 'Kafb' or 'Kirtland Afb'  $\rightarrow$  'Kirtland AFB'
- 'Alb', 'Abq', 'Albuq', 'Alquerque', 'Albuqurque', 'Albuqerque', 'Albuquerqeu', 'Albuqeurque', etc.  $\rightarrow$  'Albuquerque'

### **Tips and Tricks**

- Type less, save time: enter just Line 1 and zip code, and let the system do the work.
- If you don't have a zip code, enter the street line, city, and state. If the address is found, the system will fill in the zip code for you.
- The system searches street names alphabetically, so errors in the front of the street name have more impact than errors at the end. Example: if the street name is Idlewilde, entering Edlewilde will fail, but misspelling the back half of Idleweild will find Idlewilde

## **Common Questions: How do I know if the address was verified?**

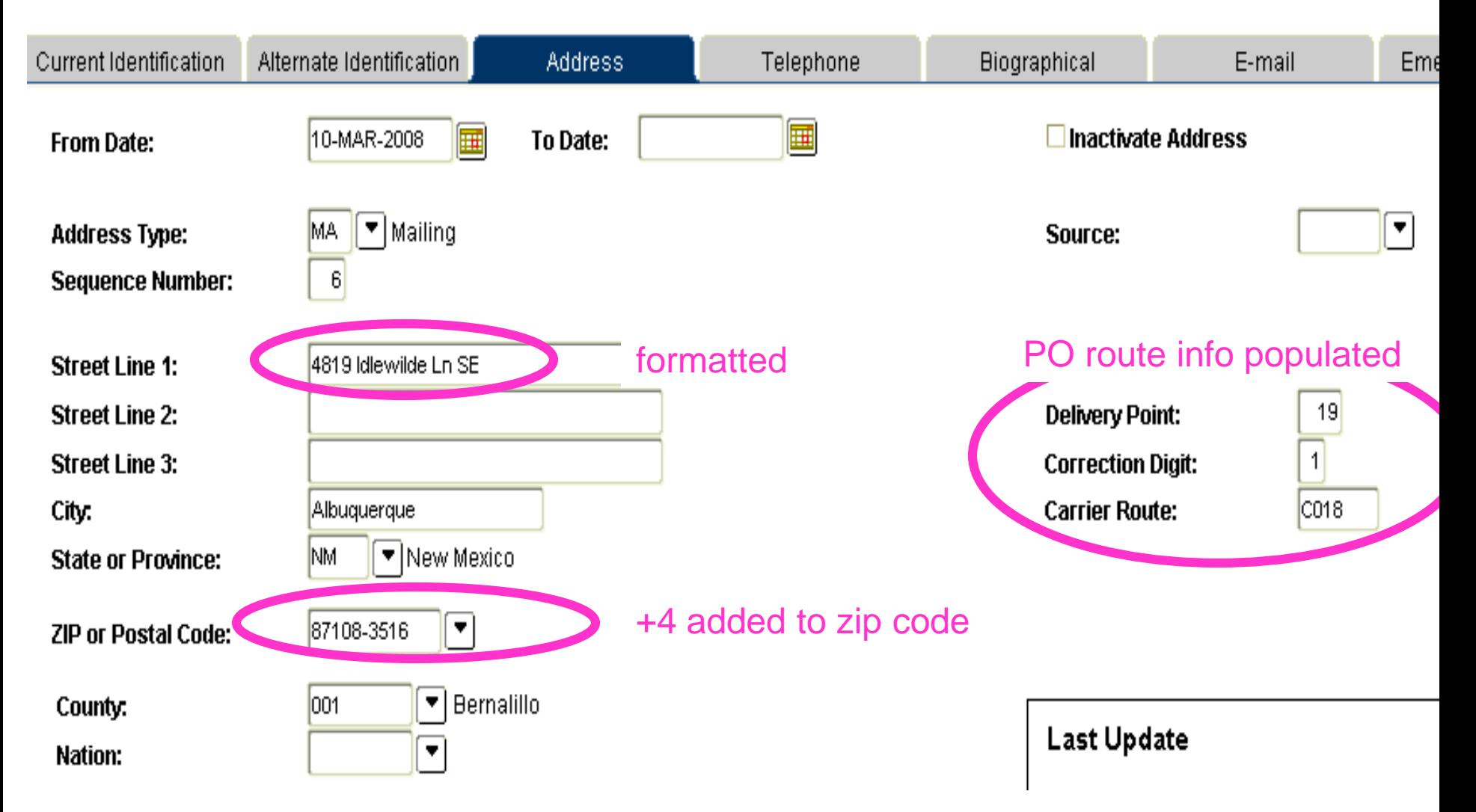

## **Common Questions: Why won't this address verify when I know it's right??**

- 1. Did you type it in correctly?
- 2. Does it verify on the Post Office site (http://zip4.usps.com/zip4)?
- 3. Is the "Do Not Verify Address" checkbox checked? If so, all verification on the page is turned off. To turn it back on, uncheck the box.

## **Common Questions: How do I re-verify an existing address?**

- If you change an existing address it will re-verify when you tab out of the field
- If you want to re-verify an existing address without changing it, check the "Do Not Verify Address" box and then uncheck it. This will force verification of the address.

# **Common Questions: Have all the addresses in Banner been verified?**

Yes. All active addresses have been run through the verification software and formatted. Addresses that didn't verify are listed on error reports that the main offices will be working.

How can you tell? If an address record has the Post Office route information on the right of the address page populated, it has been verified.

# **Common Questions: How is this different from what's on DSS?**

- 1. Same database, different tool: The new address functionality in Banner uses a tool called Runner Clean Address, whereas DSS uses a tool called Melissa. Both tools use the U.S. Postal Service database of deliverable addresses.
- 28 2. On DSS, if the address doesn't verify the person cannot continue. In Banner, you can continue data entry and save an unverified address by clicking OK in the error box and saving.

### **For more information**

• Have a question? Send all General Person questions to [gp@unm.edu](mailto:gp@unm.edu)

## **Appendix A: US Postal Addressing Standard**

Name or attention line: JANE L MILLER

Delivery address: 1960 W CHELSEA AVE STE 2006 City, state, ZIP Code: ALLENTOWN PA 18104-2239

- Automated mail processing machines read addresses on mailpieces from the **bottom up** and will first look for a city, state, and zip code. Then the machines look for a delivery address, then apartment, then name.
- Always put the attention line on top -- never below the city and state.
- If you can't fit the suite or apartment number on the same line as the delivery address, put it on the line ABOVE the delivery address, not on the line below.
- 30 • No punctuation, ever, anywhere. One space between city and state, two spaces between state and zip code.

## **Appendix B: Address Error Codes**

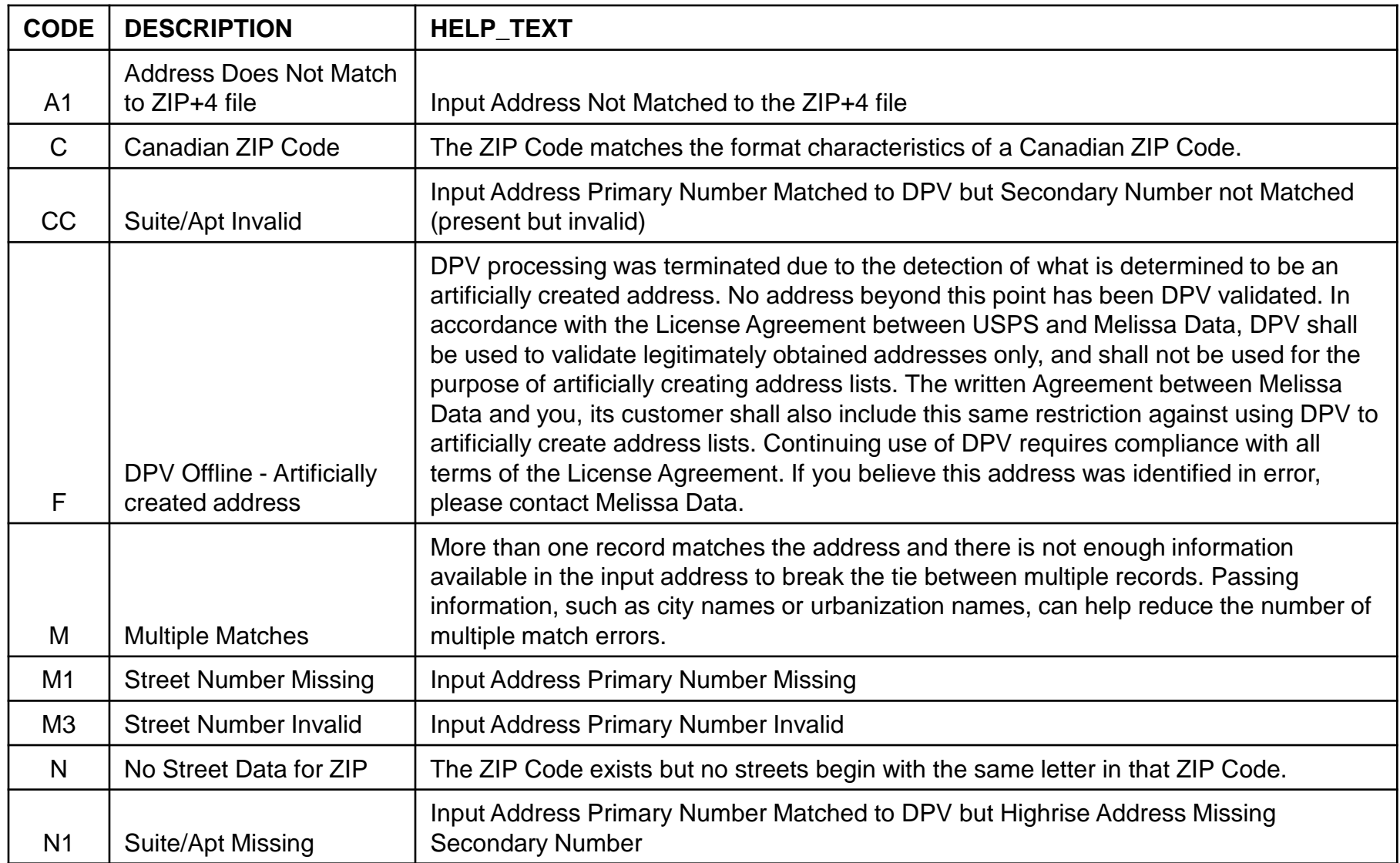

## **Appendix B: Address Error Codes**

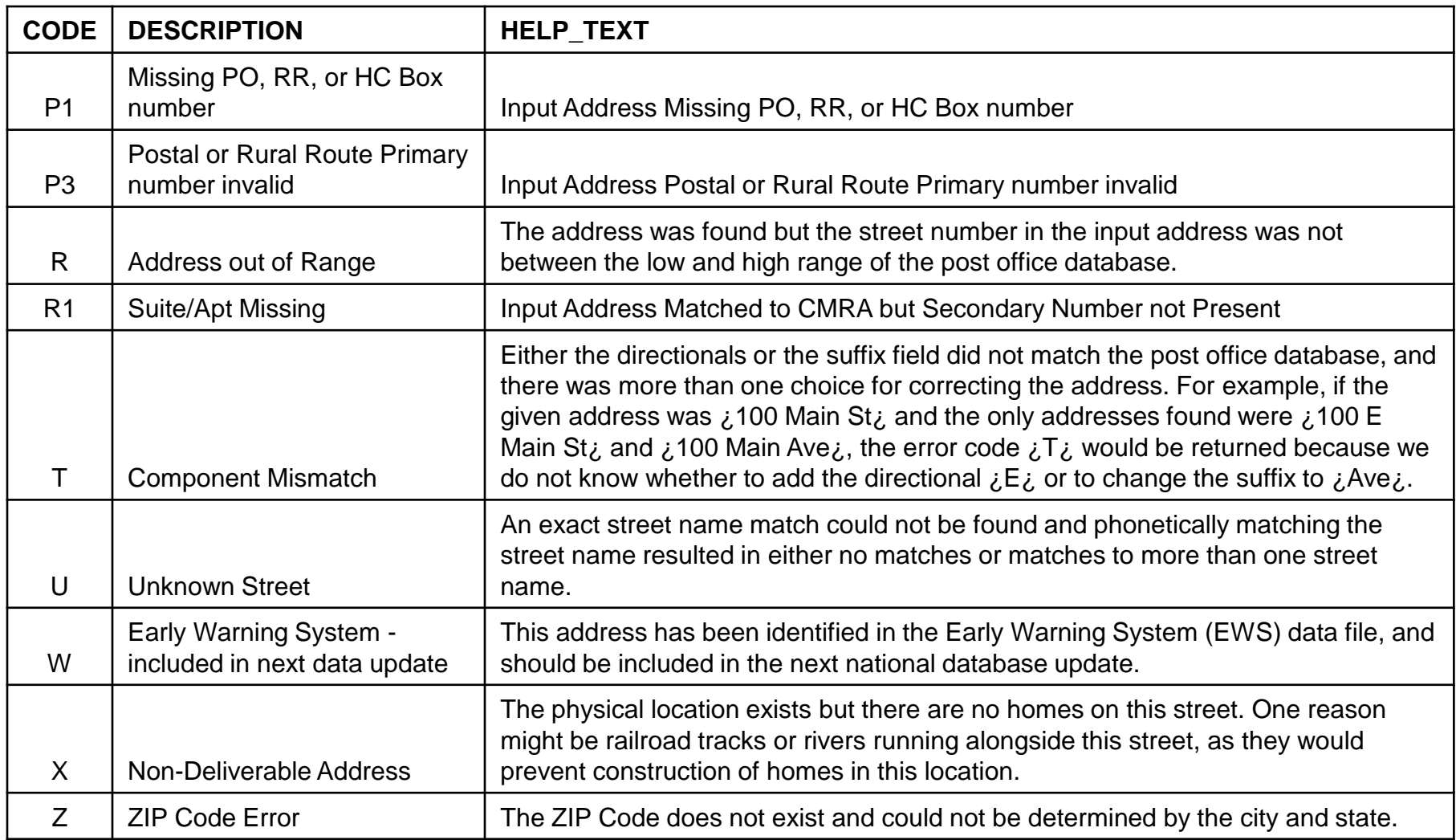

#### **Appendix C: Searching the Post Office site - http://zip4.usps.com/zip4**

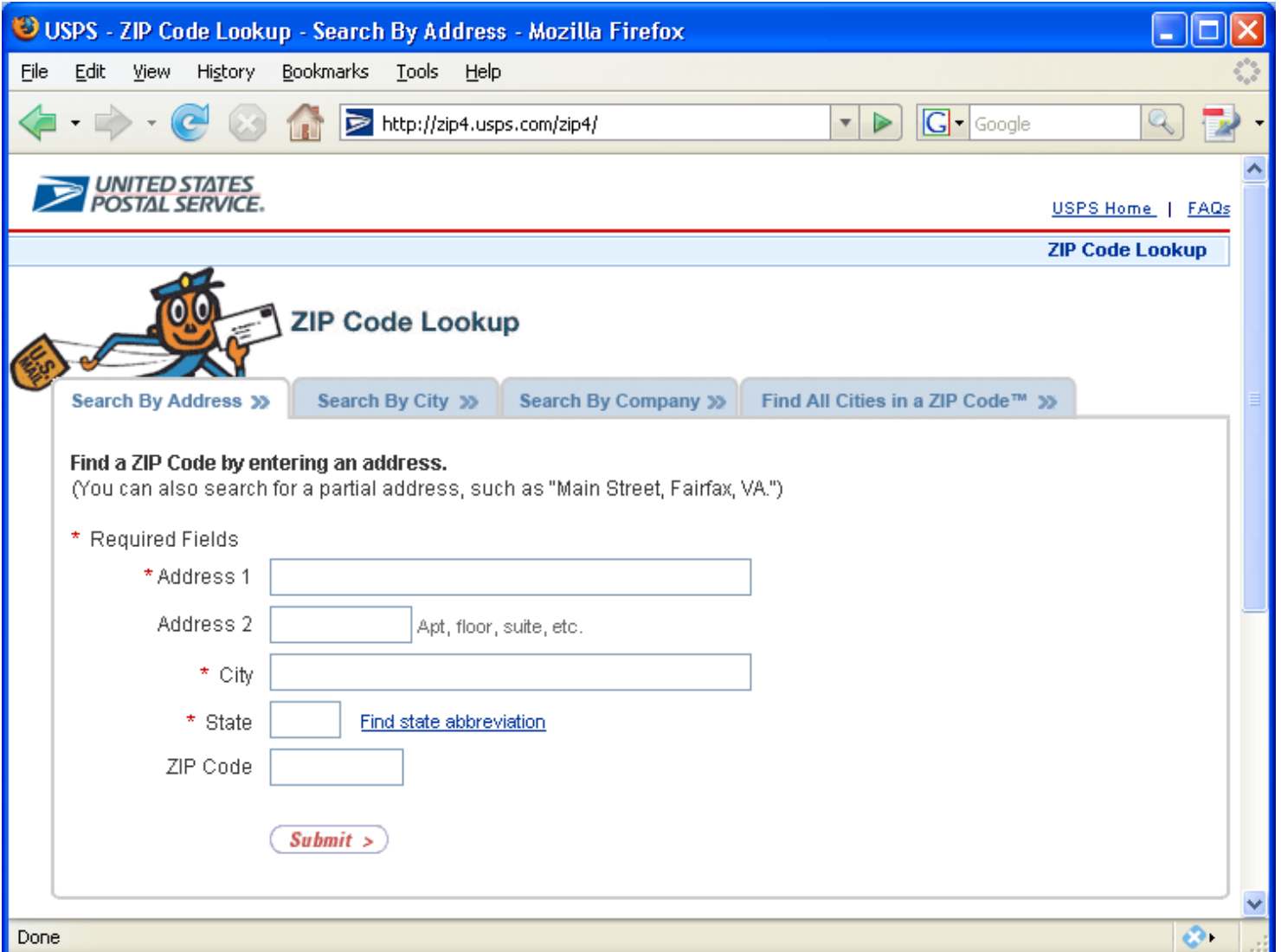

### **Multiple results for search on http://zip4.usps.com/zip4**

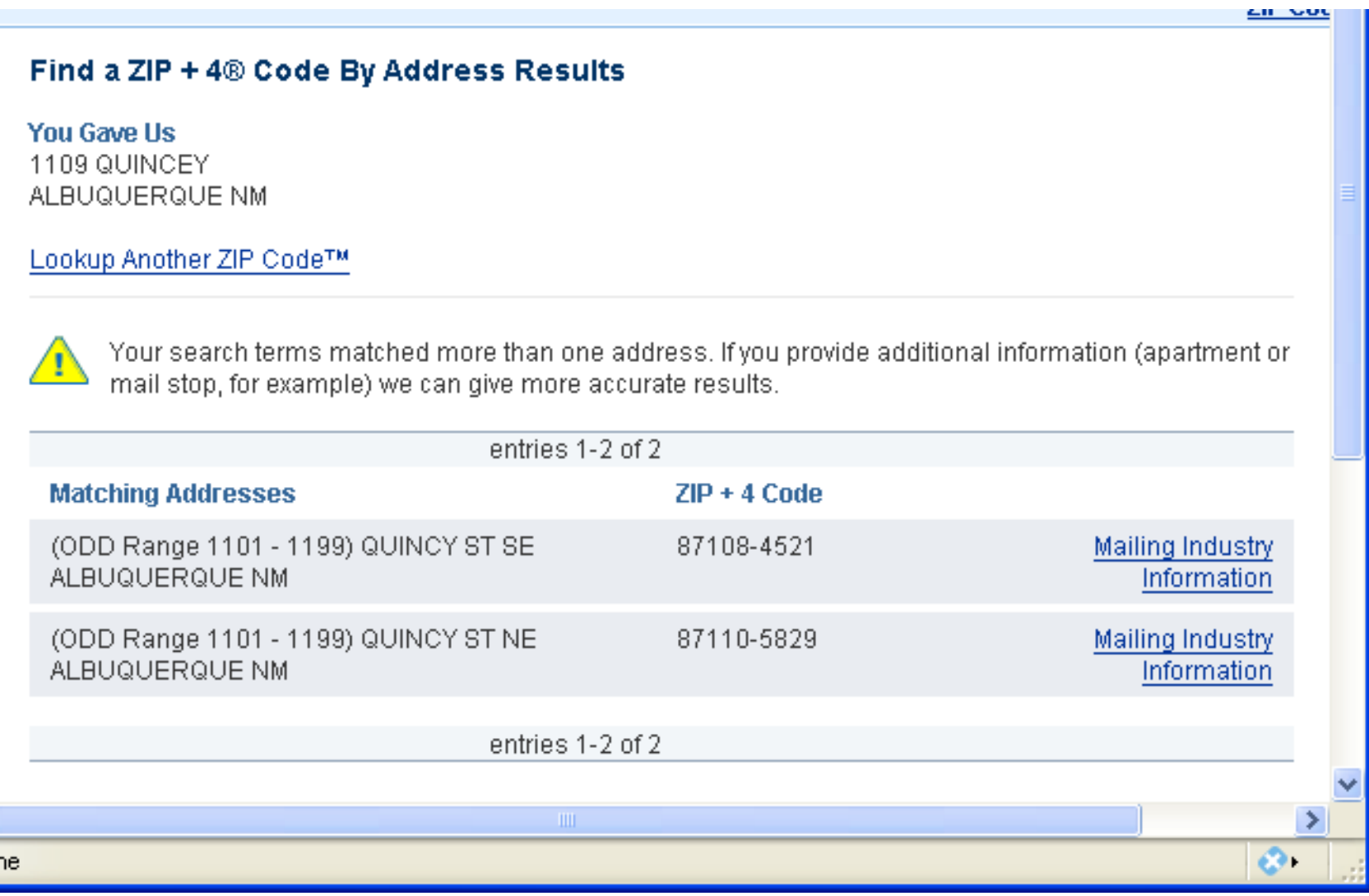